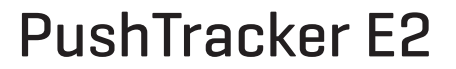

Use the camera on your smartphone to scan QR codes.

During set-up, go to the Permobil website for more information and support:

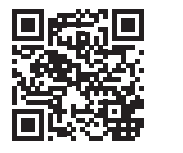

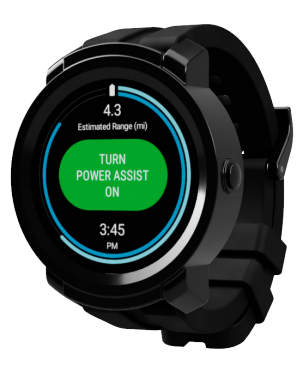

**Note**: When upgrading from previous models, refer to the Permobil website for current product instruction and information.

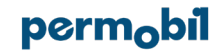

 $\mathcal{D}$  Get the Wear OS by Google app on your smartphone to set up your PushTracker E2:

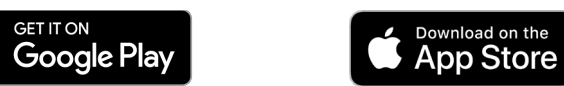

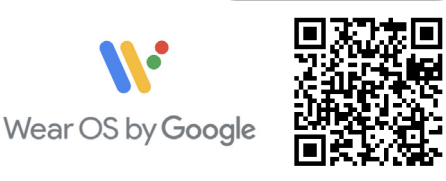

 $\odot$  On your PushTracker E2, go to the Google Play Store and get: and get:

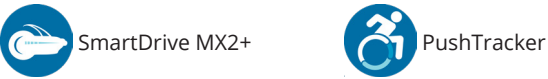

同时教育

回答深思

*\*\* All figures shown are for illustrative purposes only and actual products may vary.*

*Google, Google Play and Wear OS by Google are trademarks of Google LLC. Apple logo is a trademark of Apple, Inc.*

 $\bigodot$  Swipe and touch to get around inside the SmartDrive MX2+ app for: MX2+ app for:

• Wireless Updates of your SmartDrive • Adjusting your SmartDrive Settings

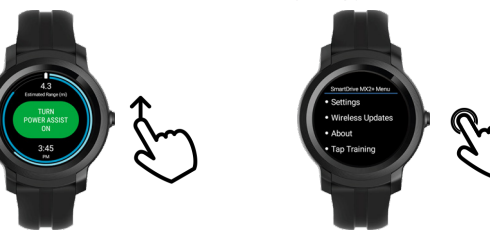

 $\overline{4}$  Customize your watchface with shortcuts to the apps or use Permobil's watchface: or use Permobil's watchface:

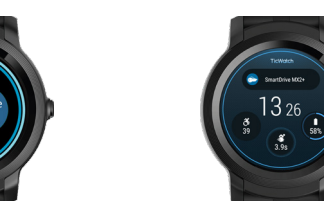

SmartDriv

 $MX2+$ 

## $(5)$  Use your SmartDrive [MX2+ Control Mode]:

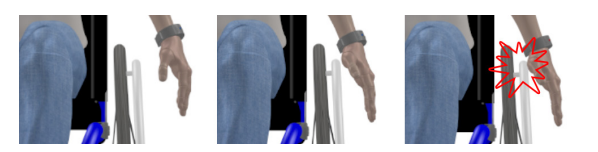

- Double tap to start driving the motor by ramping up its speed.
- Single tap to coast at the current speed. • Double tap to deactivate the driving.
- Brake on the handrims to slow down.

CUT OR TEAR HERE IF NEEDED

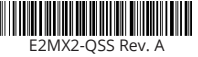

**DK** Du skal bruge kameraet på din smartphone til at scanne QR-koder.

Under selve opsætningen kan du gå til Permobil-webstedet for mere information og support: **BEMÆRK**: Hvis det drejer sig om opgradering fra tidligere modeller, se Permobil-webstedet for ny produktinstruktion og information.

**NL** Gebruik de camera op uw smartphone om QR-codes te scannen.

Ga tijdens de installatie naar de Permobil-website voor informatie en ondersteuning:

**OPMERKING**: raadpleeg bij een upgrade van eerdere modellen de Permobil-website voor actuele productinstructies en informatie.

**FR** Utilisez l'appareil photo de votre smartphone pour scanner les codes OR.

Pendant l'installation, rendez-vous sur le site Web de Permobil pour plus d'informations et d'assistance :

- **NL** Nederlands **REMARQUE**: Lorsque vous effectuez une mise à niveau à partir de modèles précédents, consultez le site Web Permobil pour obtenir les instructions et les informations actuelles sur le produit.
	- **DE** Verwenden Sie die Kamera auf ihrem Smartphone zum Scannen der QR-Codes.
	- Gehen Sie beim Setup zur Permobil-Website für weitere Informationen und Support:
- **DE** Deutsche **HINWEIS**: Sehen Sie sich beim Aufrüsten von vorherigen Modellen die Permobil-Website an für weitere Produktanweisungen und Informationen.
- **IT** Italiano **NO** Norsk **IT** Usa la telecamera sullo smartphone per scannerizzare i codici QR. Durante l'impostazione, vai al sito Web Permobil per ulteriori informazioni e supporto:
- **ES** Español **NOTA**: Durante l'aggiornamento dai modelli precedenti, fai riferimento al sito Web Premobil per le istruzioni e informazioni correnti sui prodotti.
	- **NO** Du må bruke kameraet på smarttelefonen din for å skanne QR-kodene.
- **SE** Svenska Under konfigureringen, kan du bruke Permobil-nettstedet for mer informasjon og støtte:

**DK** Dansk

**FR** Français

**BEMÆRK**: Hvis du opgraderer fra tidligere modeller, skal du se Permobil-webstedet for nye produktinstruktioner og -oplysninger.

**ES** Use la cámara en su smarphone para escanear códigos QR. Durante la configuración, vaya al sitio web de Permobil para obtener más información y asistencia:

**NOTA**: Cuando actualice desde modelos anteriores, consulte el sitio web de Permobil para obtener instrucciones e información actual del producto.

**SE** Använd kameran på din smartphone för att skanna QR-koder.

Under installationen går du till Permobil-webbplatsen för mer information och support: **OBS**: När du uppgraderar från tidigare modeller hänvisar du till Permobil-webbplatsen för aktuella produktanvisningar och information.

**DK** Du kan hente Wear OS by Google-appen på din smartphone for at opsætte din Pushtracker E2: **NL** Download de Wear OS by Google-app op uw smartphone om uw Pushtracker E2 in te stellen: 3

- **FR** Obtenez l'application Wear OS by Google sur votre smartphone pour configurer votre Pushtracker E2:
- **DE** Holen Sie sich die Wear OS by Google App auf Ihr Smartphone, um den Pushtracker E2 einzurichten:
- Ottieni l'app Wear OS by Google sullo smartphone per impostare il Pushtracker E2:
- **NO** Du kan laste ned Wear OS by Google-appen på smarttelefonen din for å sette opp Pushtracker E2:
- **ES** Obtenga la aplicación Wear OS by Google en su smarphone para configurar su Pushtracker E2:
- **SE** Skaffa Wear OS by Google-appen på din smartphone för att konfigurera din Pushtracker E2:
- På din PushTracker E2 kan du via Google Play Store hente:
- \*\* Alle de viste figurer er kun til illustrationsformål, og produkterne kan derfor variere. **NL** Ga met uw PushTracker E2 naar de Google Play Store en zoek naar:
	- \*\* Alle getoonde afbeeldingen zijn ter illustratie. De werkelijke producten kunnen verschillen.
- **FR** Sur votre PushTracker E2, allez sur le Google Play Store et obtenez:

\*\* Tous les chiffres indiqués le sont à titre d'illustration seulement et les produits réels peuvent varier.

- **DE** Auf dem PushTracker E2 gehen Sie zum Google Play Store und gehen folgendermaßen vor: \*\* Alle Abbildungen dienen nur informativen Zwecken und das tatsächliche Produkt kann abweichen.
- **IT** Sul PushTracker E2, vai a Google Play Store e ottieni:
	- \*\* Tutte le cifre mostrate qui hanno solo scopi illustrativi e i reali prodotti possono variare.
- **NO** På din PushTracker E2 kan du laste ned fra Google Play Store:

\*\* Alle figurene som er vist er kun for illustrerende formål, og produktene kan derfor variere.

- **ES** En su PushTracker E2, vaya a Google Play Store y obtenga:
- \*\* Todas las figuras mostradas son solo para fines ilustrativos y los productos reales pueden variar. **SE** Gå till Google Play Store på din PushTracker E2 för att hämta:
- \*\* Alla bilder som visas är endast i förtydligande syfte och faktiska produkter kan variera.
- **DK** Med Stryg og rør kommer du rundt i SmartDrive MX2 + -appen til:
- Trådløse opdateringer af din SmartDrive
- Justering af dine SmartDrive-indstillinger
- **NL** Vegen en tikken om in de SmartDrive MX2+ app te navigeren voor: • Draadloze updates van uw SmartDrive
- De SmartDrive-instellingen aanpassen
- **FR** Glissez et touchez pour vous déplacer à l'intérieur de l'application SmartDrive MX2+ pour: • Mises à jour sans fil de votre SmartDrive • Réglage de vos paramètres SmartDrive
- **DE** Wischen und berühren, um in die SmartDrive MX2+ App zu gelangen, für: • Wireless-Aktualisierungen des SmartDrives • Anpassung der SmartDrive Einstellungen
- **IT** Scorri e tocca per accedere all'app SmartDrive MX2+ per: • Aggiornamenti wireless per SmartDrive
- Regolare le impostazioni di SmartDrive
- **NO** Bruk sveip og berør, så kommer du deg rundt i SmartDrive MX2 + -appen for: • Trådløse oppdateringer på din SmartDrive • Justerer dine SmartDrive - innstillinger
- **ES** Deslice y toque para moverse dentro de la aplicación SmartDrive MX2+ para: • Actualizaciones inalámbricas de su SmartDrive • Ajuste de las configuraciones de SmartDrive
- **SE** Svep och tryck för att navigera i Smart MX2+ appen för: • Trådlösa uppdateringar av din SmartDrive • Justeringar av dina SmartDrive-inställningar

 $\overline{A}$ 

- **DK** Tilpas din watchface med genveje til apps, eller brug Permobil's watchface:
- **NL** Pas uw display aan met snelkoppelingen voor de apps of gebruik het display van Permobil:
- **FR** Personnalisation de votre watchface avec des raccourcis vers les applications ou utilisation du watchface de Permobil :
- **DE** Passen Sie das Ziffernblatt mit den Kürzeln zu den Apps an oder verwenden Sie das Permobil-Ziffernblatt:
- **IT** Personalizza il quadrante con collegamenti alle app op usa il pannello di controllo di Permobil:
- **NO** Tilpass watchface med appsnarveier, eller bruk Permobils watchface:
- **ES** Personalice su esfera de reloj con accesos directos a las aplicaciones o use la esfera de reloj de Permobil:
- **SE** Anpassa din klockyta med genvägar till apparna eller använd Permobils klockyta:

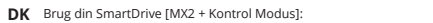

- Lav et Dobbelttryk for at begynde at køre motoren ved at forhøje dens hastighed.
- Med et enkelt tryk holder du den aktuelle hastighed.
- Med et dobbelttryk deaktivere du kørslen.

5

- Brems via håndtagene for at køre langsommere.
- **NL** Gebruik uw SmartDrive [MX2 + Control Mode]: • Dubbeltik om de motor te activeren door de snelheid op te voeren. • Eén keer tikken om met de huidige snelheid aan te houden. • Dubbeltikken om te deactiveren. • Rem met de greep op de wielen om de snelheid te verlagen.
- **FR** Utilisation de votre SmartDrive[MX2+ Control Mode]: • Tapez deux fois pour démarrer l'entraînement du moteur en accélérant sa vitesse. • Tapez une seule fois sur la côte à la vitesse actuelle. • Tapez deux fois sur pour désactiver la conduite. • Freinez sur les mains courantes pour ralentir.
- **DE** Verwenden Sie Ihren SmartDrive [MX2+ Steuermodus]: • Doppeltippen Sie, um durch Beschleunigung des Motors mit dem Fahren zu beginnen. • Einzeltippen Sie, um bei der momentanen Geschwindigkeit dahinzurollen.

• Doppeltippen, um stehenzubleiben. • Verwenden Sie die Bremse an den Griffen, um abzubremsen.

- **IT** Usa SmartDrive [modalità di controllo MX2+]: • Tocca due volte per accendere il motore e aumentare la velocità. • Tocca una volta per procedere alla velocità corrente. • Tocca due volte per disattivare la guida. • Frena con i corrimano per rallentare.
- **NO** Bruk din SmartDrive [MX2 + kontrollmodus]: • Dobbelttrykk for å begynne å kjøre motoren ved å øke hastigheten. • Med et enkelt trykk holder du gjeldende hastighet. • Med et dobbelt trykk deaktiverer du kjøringen. • Brems på håndtakene for å senke farten.
- **ES** Use su SmartDrive [Modo de control MX2+]: • Toque dos veces para comenzar a accionar el motor aumentando su velocidad. • Solo un toque para avanzar a la velocidad actual. • Toque dos veces para desactivar la conducción. • Frene en los aros de propulsión para reducir la velocidad.
- **SE** Använd din SmartDrive [MX2 + Kontroll-läge]: • Dubbelklicka för att börja köra motorn genom att öka hastigheten. • Klicka en gång för att köra i nuvarande hastighet. • Dubbelklicka för att inaktivera körningen. • Bromsa på handkanterna för att sakta ner.

2

1